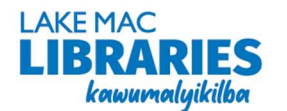

# eLibrary FAQs

#### How do I use eLibrary content on a mobile device?

- Download any of the apps listed below from the App Store (iOS) or Play Store (Android).
- Once downloaded, select Lake Mac Libraries and login with your library card number and PIN. You may need to create an account using your email address first.

### How do I use eLibrary content on an eReader?

 eReaders that support the ePub file type can be used to read ebooks – you must download them to a computer first and transfer to your eReader using Adobe Digital Editions.

#### Do I need to connect to WiFi?

- A mobile Internet or WiFi connection is required to borrow and download titles.
- Once titles have been downloaded in full, eBooks and eAudiobooks can be read or listened to offline.

## Loan period and loan limits

- For applicable loan periods, refer to the table below.
- BorrowBox reservations and renewals are regarded as loans and contribute to your loan limit count.
- Hoopla and Pressreader items are always available and do not need to be reserved.
- Step by step Account Setup instructions are available on the library website at:

#### library.lakemac.com.au/Explore/E-Library

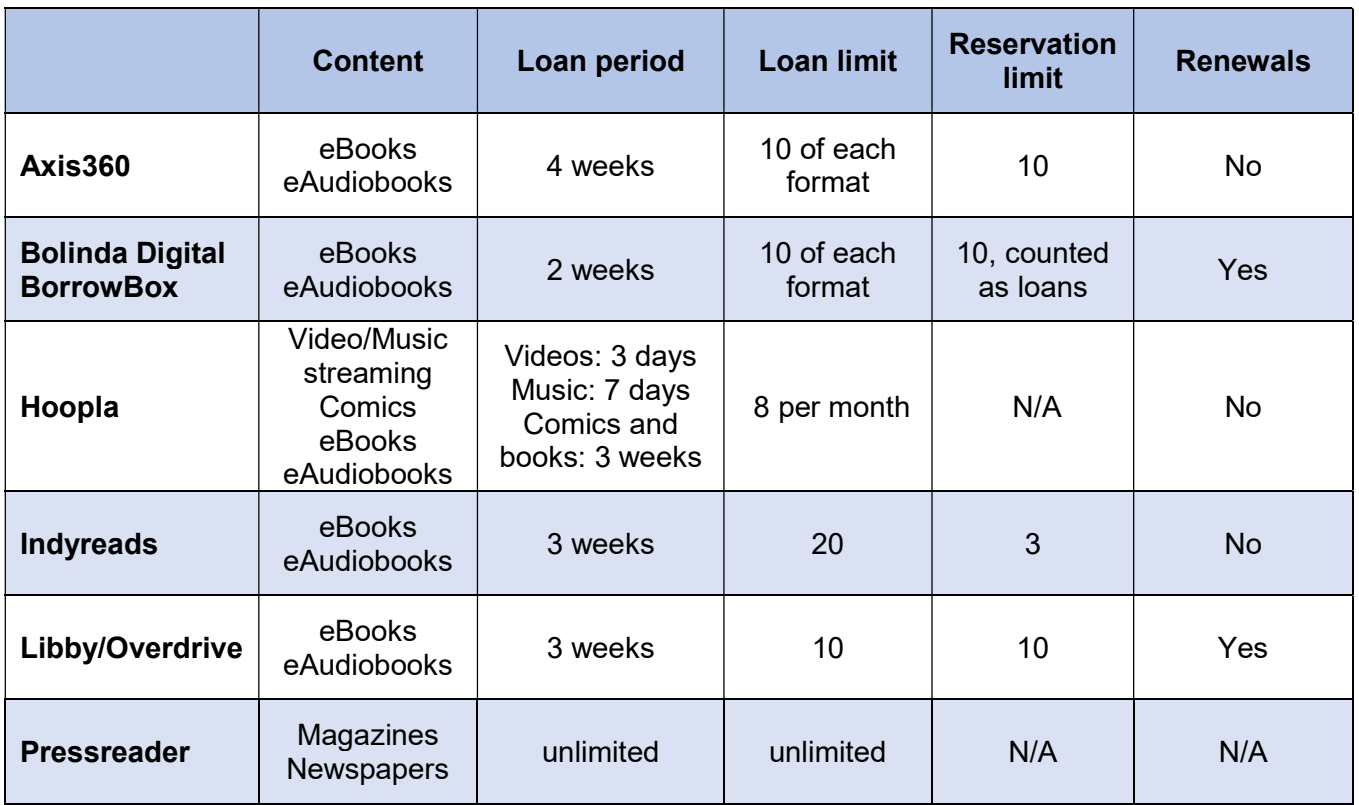

#### Returns

 Loans will automatically be removed and returned on the expiry date (unless renewed prior). They can also be returned early - select the Return option in your Loans or Account details page.